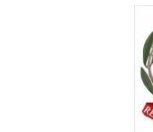

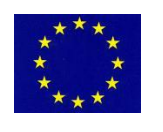

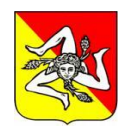

 **UNIONE EUROPEA MINISTERO DELL'ISTRUZIONE E DEL MERITO REGIONE SICILIANA**

 $\frac{9}{25222}$  unicef $\bullet$ 

# scuola<br>AMICA **Istituto Comprensivo "L. Capuana"**

**Piazza Martiri d'Ungheria, 4 - Tel. 0932 1914089 - C.F. 80005770880**

**email: [rgic80100c@istruzione.it](mailto:rgic80100c@istruzione.it) – pec: [rgic80100c@pec.istruzione.it](mailto:rgic80100c@pec.istruzione.it) - sito web: [www.iccapuana.edu.it](http://www.iccapuana.edu.it/)**

## **97010 - G I A R R A T A N A (RG)** Codice Univoco D'Ufficio: **UF4QL7**

**A.S. 2022.2023**

## **CIRCOLARE N.218**

►Ai Docenti della Scuola Primaria e Secondaria di 1° grado di Giarratana e Monterosso Almo ►Al Dsga ►Al sito web della Scuola ►All'Albo online della Scuola

## **OGGETTO: RELAZIONI FINALI A.S. 2022.2023.**

 Si informa il personale docente che le relazioni finali vanno consegnate in sede di scrutinio in formato cartaceo **solo per le classi terze Secondarie,** (sarà cura del coordinatore predisporre apposite cartelle) e digitale su Registro Argo, per tutte le classi della Scuola Primaria e Secondaria. Inoltre solo per le Classi terza della Scuola Secondaria, i docenti consegneranno in sede di scrutinio in formato cartaceo una copia del programma effettivamente svolto durante l'anno scolastico. Le Relazioni finali in formato digitale dovranno essere caricate sulla piattaforma "**Argo DidUp" e** dovranno:

1. risultare in formato pdf;

2. il file deve essere nominato come segue: **classe\_ Relazione di Materia\_22.23.pdf** (ad esempio I A Relazione di Italiano 22.23.pdf).

Ogni docente, dopo aver avuto accesso alla piattaforma "ARGO DID UP" con propri ID e password, seguirà il percorso:

## **Didattica/> condivisione documenti> le mie condivisioni> aggiungi**

si aprirà la finestra di dialogo nella quale occorre inserire:

**Oggetto:** classe\_ Relazione di Materia\_22.23

**descrizione:** classe\_ Relazione di Materia\_22.23

**condividi con:** condividi con i docenti che insegnano nelle classi selezionate

Quindi da **Cartella** selezionare **Relazioni finali** della propria classe. **(Il coordinatore avrà cura di creare** 

## **la cartella Relazioni finali)**

Cliccare su **sfoglia** ed inserire il file in pdf.

Cliccare su **destinatari** e scegliere propria classe e materia.

Alla fine bisogna cliccare su "**Conferma**".

Il Dirigente Scolastico Reggente Dott.ssa Anna Caratozzolo